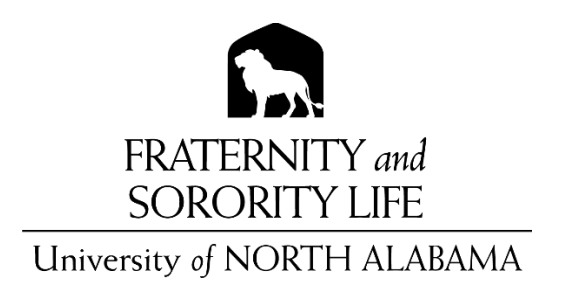

## **Risk Management Training Instructions**

Any member who is part of the Risk Management team at an event must be trained on the Risk Management Policy via Campus Groups. Instructions on how to complete this training are included below.

- Log in to [Campus Groups](https://una.campusgroups.com/home_login) on a laptop, desktop, tablet, etc. using your UNA portal login information *(mobile phones are not recommended for this).*
- Join the [Office of Fraternity and Sorority Life](https://una.campusgroups.com/club_signup?group_type=&search=fraternity+and+sorority+life&category_tags=&order=name_asc) group.
- Navigate back "Home" by clicking on the Home icon at the top.
- On the left navigation menu, click on the "My Activity" dropdown.
- Click on "My Checklists"
- Complete the steps for Risk Management Training

The training must be completed through Campus Groups before an event will be approved by Fraternity and Sorority Life.